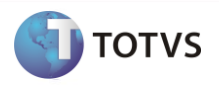

# **Integração Datasul x TOTVS Colaboração CT-e**

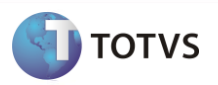

Este documento modelo relaciona algumas informações que não podem faltar na documentação de uma integração. Porém, ninguém melhor do que o aquele que especificou ou desenvolveu a integração para saber quais são as informações importantes para o entendimento do cliente. Por isso este documento não deve ser considerado como um guia de preenchimento de documentação, mas como um exemplo de informações mínimas necessárias.

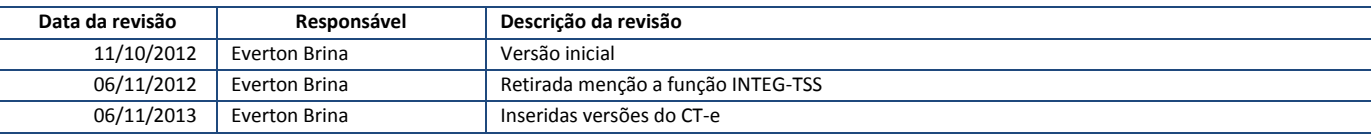

# Datasul x TOTVS Colaboração CT-e

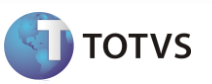

#### <span id="page-2-0"></span>Conteúdo  $\overline{1}$

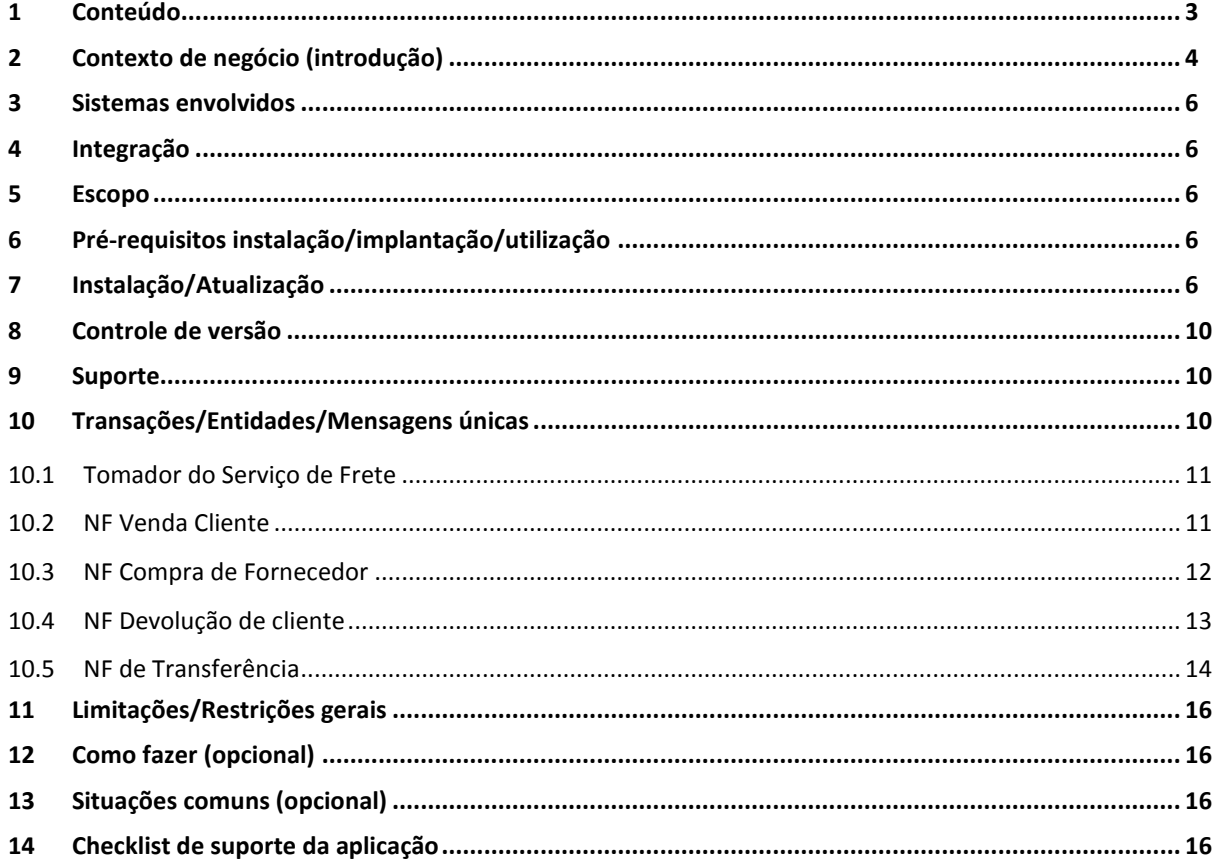

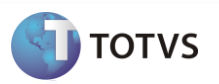

## <span id="page-3-0"></span>**2 Contexto de negócio (introdução)**

A oferta TOTVS Colaboração, compreende toda integração entre os ERP's TOTVS com a solução NeoGrid. A responsabilidade do TSS (TOTVS Service SPED) no TOTVS Colaboração é de integrar os ERP's com a NeoGrid, provendo serviços que possibilitem a comunicação e transmissão de documentos entre as partes, conforme pode ser visto na figura 1.

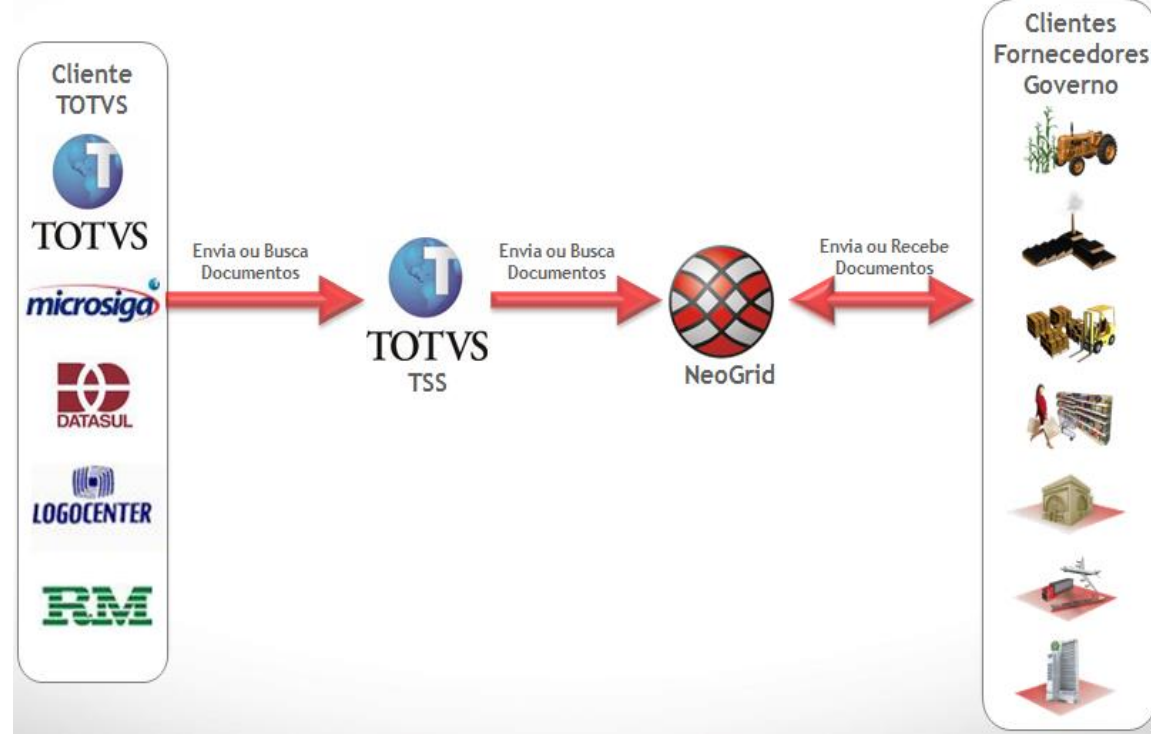

Figura 1 – Oferta TOTVS Colaboração

A oferta TOTVS Colaboração **para Conhecimento de Transporte Eletrônico (CT-e)** compreende 2 fluxos distintos, conforme demonstrado abaixo:

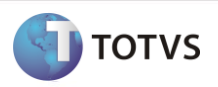

**1. Quando o XML é enviado diretamente para o ERP:**

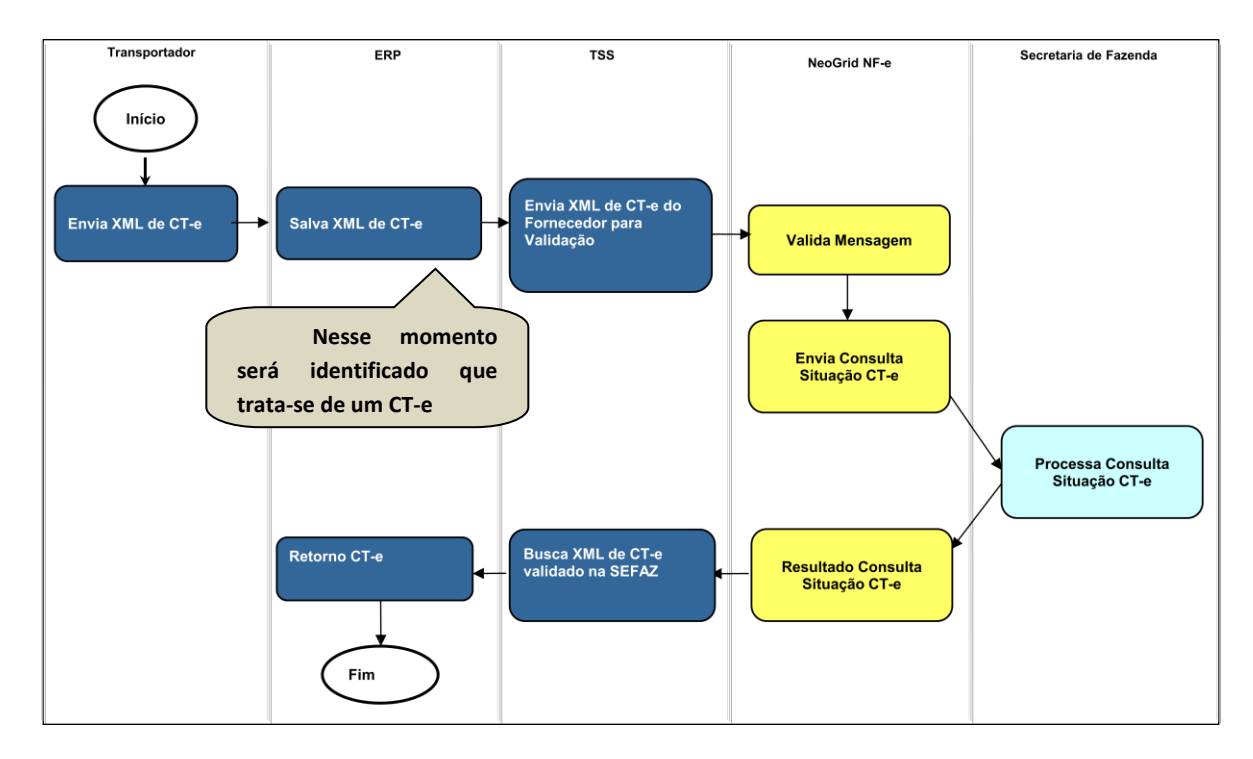

**2. Quando o XML é enviado primeiro para o SEFAZ e depois para o ERP:**

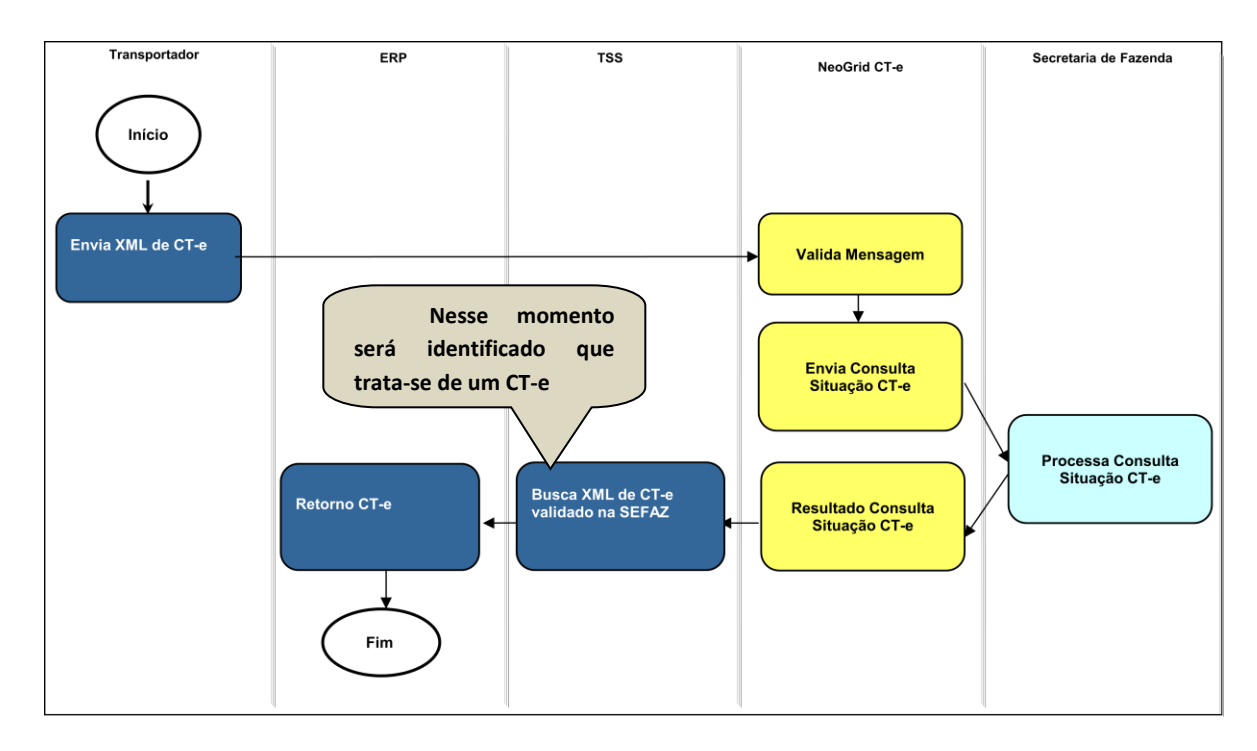

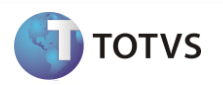

## <span id="page-5-0"></span>**3 Sistemas envolvidos**

ERP Datasul (Módulo de Recebimento), *TOTVS Service Sped* (TSS), Portal Neogrid e ERP do fornecedor.

## <span id="page-5-1"></span>**4 Integração**

A integração tem o objetivo de permitir que o cliente com ERP Datasul realize o recebimento automático dos conhecimentos de transporte emitidos pela transportadora, eliminando a necessidade de digitar estes manualmente.

#### <span id="page-5-2"></span>**5 Escopo**

O escopo desta integração é o recebimento do Conhecimento de Transporte que foi enviado pelo Transportador, pelo contratante do serviço de frete. O frete pode ter sido contratado para buscar mercadorias adquiridas pela empresa, gerando nesse caso uma nota de rateio no Recebimento, ou frete contratado para levar as mercadorias até o cliente, gerando nesse caso uma nota de compra de serviço de frete.

Não está compreendida a geração do conhecimento no módulo TMS.

Não está compreendido no escopo, o recebimento de Notas de Serviço de Frete prestado dentro do município.

#### <span id="page-5-3"></span>**6 Pré-requisitos instalação/implantação/utilização**

Pré-requisitos (técnicos ou de negócio) para o funcionamento da integração:

- Versões mínimas de produto:
	- o Datasul EMS 2.06B (pacote 2.06.B.99) ou Datasul 11 (11.5.3 e 12.0 em diante);
	- o TSS atualizado até a versão 2.14 ou superior;
	- o Possuir acesso ao EDI da NeoGrid (URL, usuários e senhas dos estabelecimentos);
- Pré-requisitos de negócio:
	- o Contratação da oferta do TOTVS Colaboração (TOTVS e Neogrid).
	- o Acordo comercial cadastrado no portal da Neogrid referente aos CNPJ trafegados.
	- o TSS configurado para utilização das transações a serem utilizadas no TOTVS Colaboração.
	- o XML do CT deve estar nas versões 1.04 ou 2.00.
- Ferramentas que são necessárias à integração: TSS (*TOTVS Service Sped*) e EDI Neogrid.

#### <span id="page-5-4"></span>**7 Instalação/Atualização**

Este tópico tem por objetivo orientar a instalação da integração, visando o seu funcionamento completo.

Instalação do aplicativo servidor do **TSS (TOTVS Service Sped)** versão 2.14 ou superior.

**Observação:** Não faz parte do escopo deste documento detalhar a instalação do TSS no ambiente, favor utilizar manual específico para tal instalação.

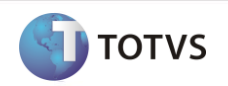

#### **Módulos ou programas (ERP Datasul) que geram informações necessárias a integração:**

- Ativar as seguintes funções no produto Datasul (via programa CD7070):
	- o TOTVS-COLABORACAO
	- o CONV-NFE-ENTRADA (Função ativada automaticamente ao parametrizar a NF-e/CT-e através do programa RE0119)
- Parâmetros Globais Ativação da funcionalidade global referente ao TOTVS Colaboração, folder "Colab II". **Observação**: Esta funcionalidade somente ficará habilitada quando estiver liberada no License Server a contratação do TOTVS Colaboração.
- Manutenção de Estabelecimento Parametrização do TSS por estabelecimento para trabalhar com TOTVS Colaboração. A configuração do TSS é feita acessando o botão que aparece na parte superior da tela, conforme figura 4.

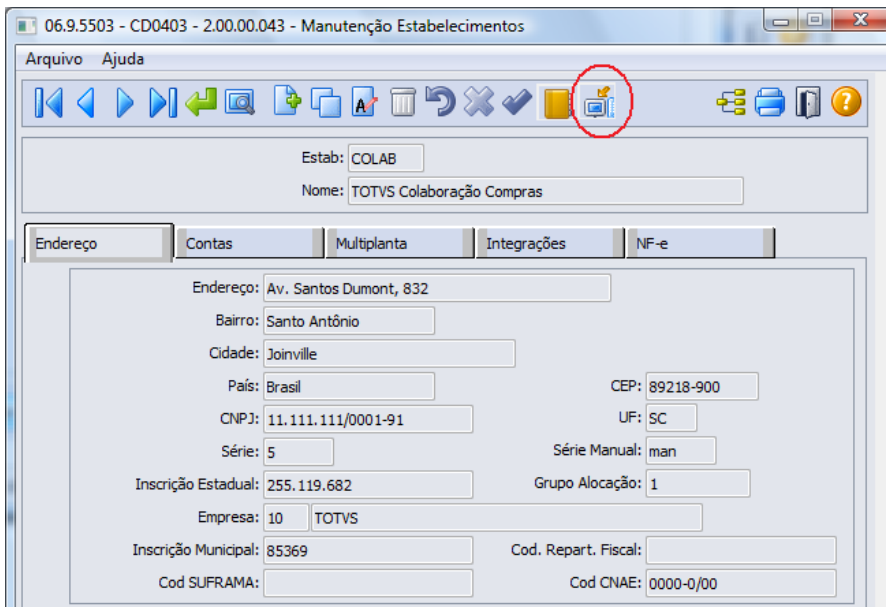

Figura 4 – Manutenção de Estabelecimentos

- Configurações do TSS Tela utilizada para informar as configurações de acesso ao TSS: URL de conexão, tipos de ambiente (Homologação/Produção) e o usuário e senha para autenticação no portal Neogrid, figuras 5 e 6.
- Os parâmetros "Emissão de NF-e" e "Emissão de CT-e" não precisam estar marcados para o recebimento do CT-e, pois esses parâmetros servem somente para a emissão, não para a recepção.

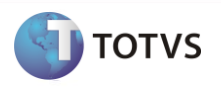

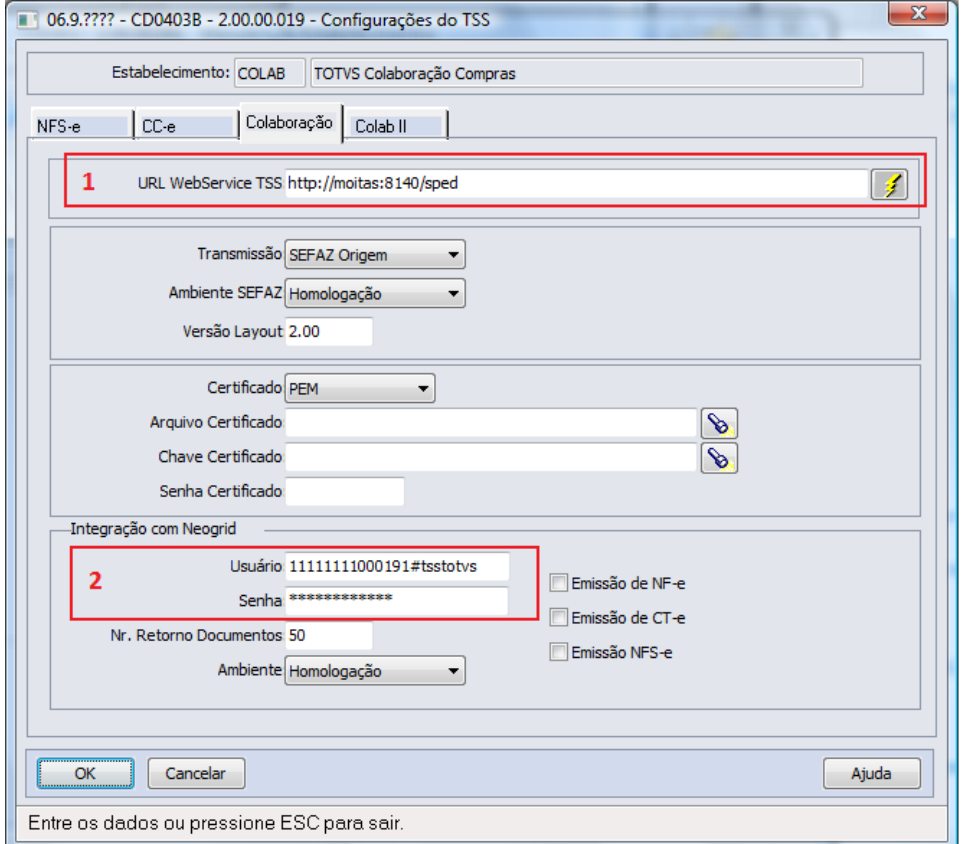

Figura 5 – Configurações do TSS (Folder Colaboração)

Configurações importantes para a integração (folder "Colaboração" exibida na figura 5):

- 1. URL de conexão com o TSS.
- 2. Usuário e senha de autenticação com o portal da Neogrid.
- Manutenção Fornecedores Parametrizar o Fornecedor informando que ele emite NF-e/CT-e, conforme figura 6.

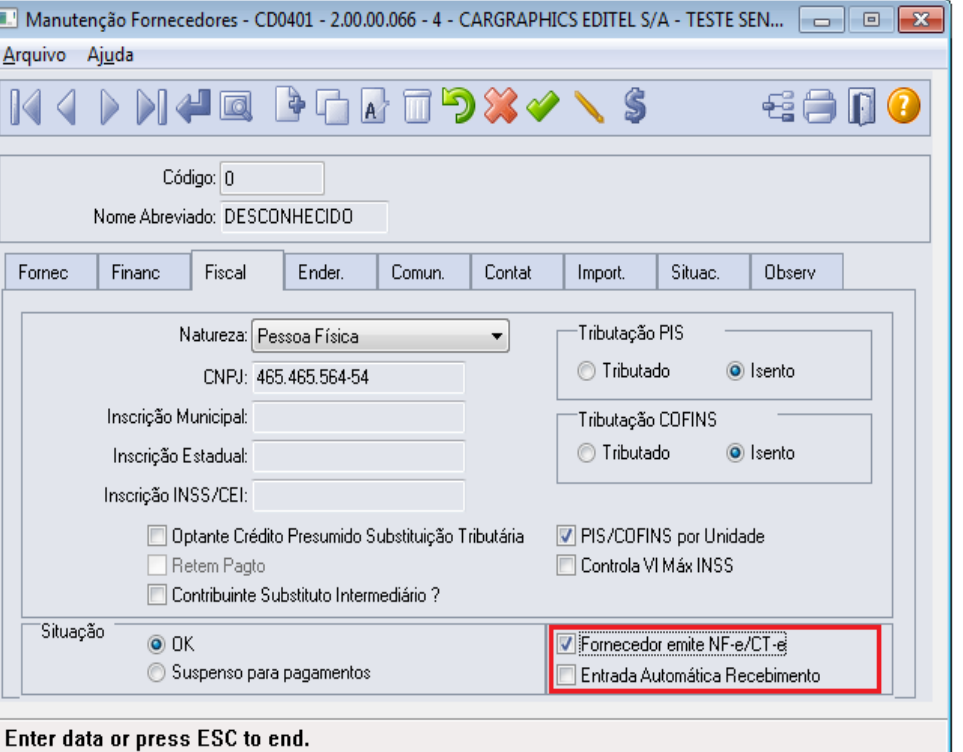

Figura 6 – Manutenção de fornecedores

 Habilitar a funcionalidade para receber Conhecimento de Transporte, pelo parâmetro "Habilita CT-e", nos parâmetros do Conversor (RE0119), conforme figura 7:

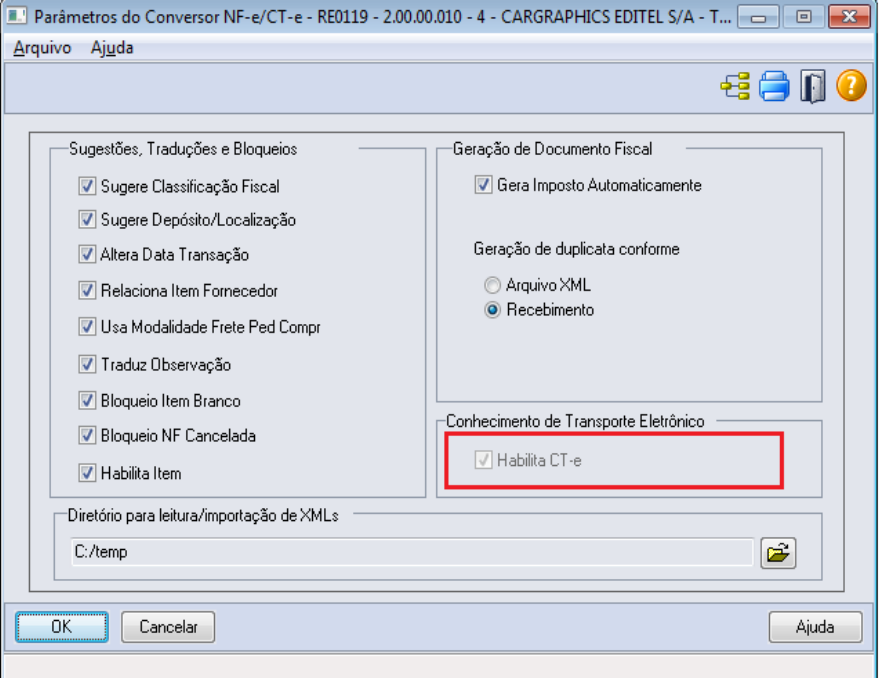

Figura 7 – Parâmetro "Habilita CT-e"

TOTVS

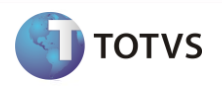

## <span id="page-9-0"></span>**8 Controle de versão**

Não se aplica.

## <span id="page-9-1"></span>**9 Suporte**

Não se aplica.

### <span id="page-9-2"></span>**10 Transações/Entidades/Mensagens únicas**

Abaixo segue o detalhamento de como será feita a leitura do XML de CT-e recebido, quais TAGs são obrigatórias e quais serão levadas em consideração para determinar se o sistema interpretará o XML como uma nota de compra de frete ou uma nota de entrada de rateio.

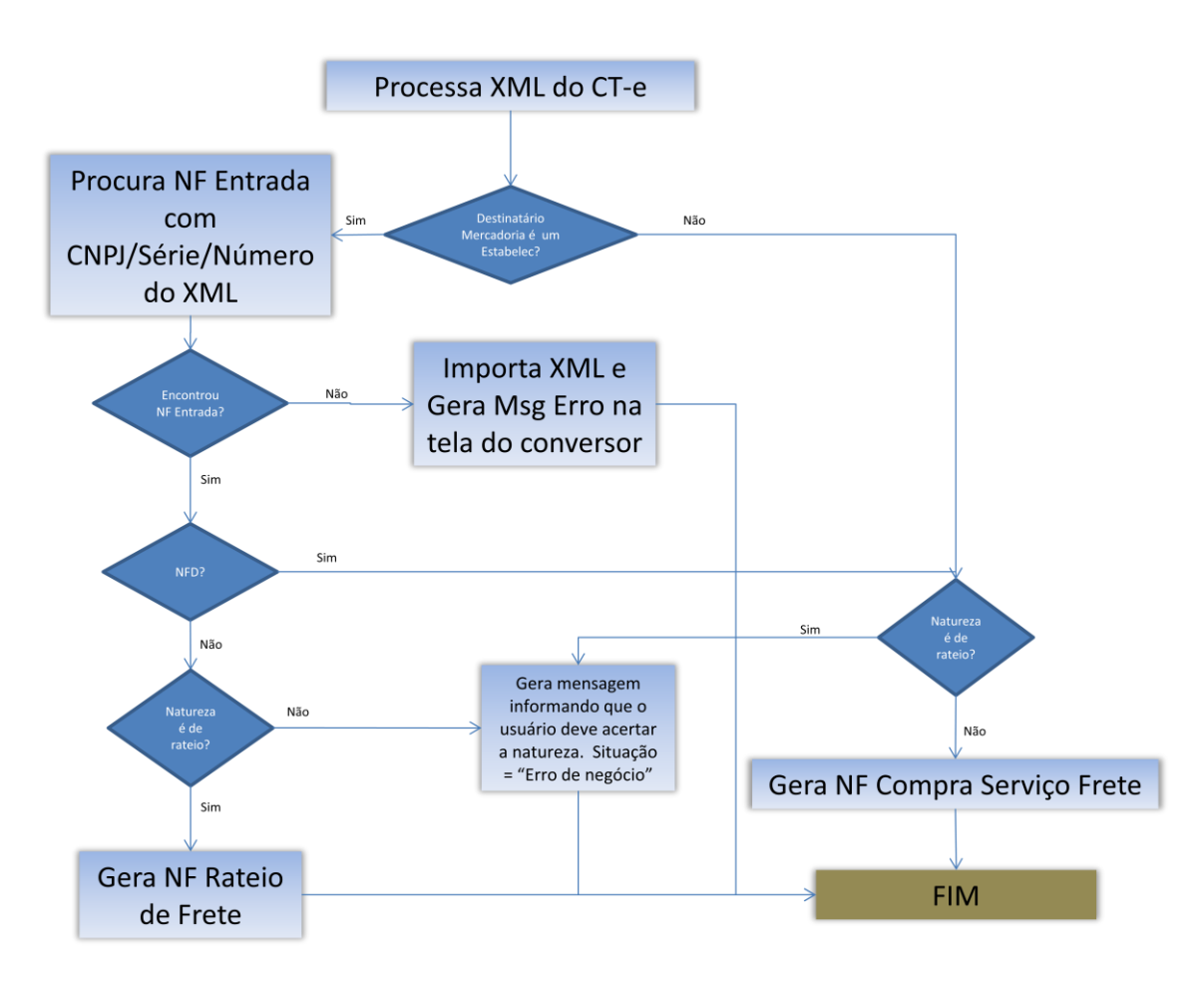

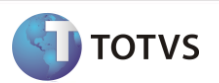

#### <span id="page-10-0"></span>*10.1 Tomador do Serviço de Frete*

O tomador do serviço é utilizado para localizar o estabelecimento que contratou o frete, e que consequentemente será o responsável pelo pagamento dele.

Por exemplo, quando o valor da TAG **<toma>** for igual 3, significa que foi o DESTINATÁRIO do CT-e quem contratou o frete. Nesse caso é necessário que tenha um estabelecimento cadastrado com o CNPJ que consta na TAG **<dest>** O contratante pode ser: 0- Remetente, 1-Expedidor, 2-Recebedor ou 3-Destinatário.

Ė <toma03> <toma>3</toma> </toma03>

#### <span id="page-10-1"></span>*10.2 NF Venda Cliente*

Receber o XML de um conhecimento de transporte, na situação onde a empresa contratou para enviar mercadorias que vendeu para um cliente ou mais clientes. Nesse caso, ao receber o XML, o sistema vai gerar uma *Nota de Compra de Serviço de Frete*.

- Será seguido o fluxo acima para identificar esse tipo de nota, e o arquivo XML deve estar montado da seguinte forma:
- a. O CNPJ do emitente pode ser o CNPJ de uma transportadora válida no sistema (cd0401 e cd0402);

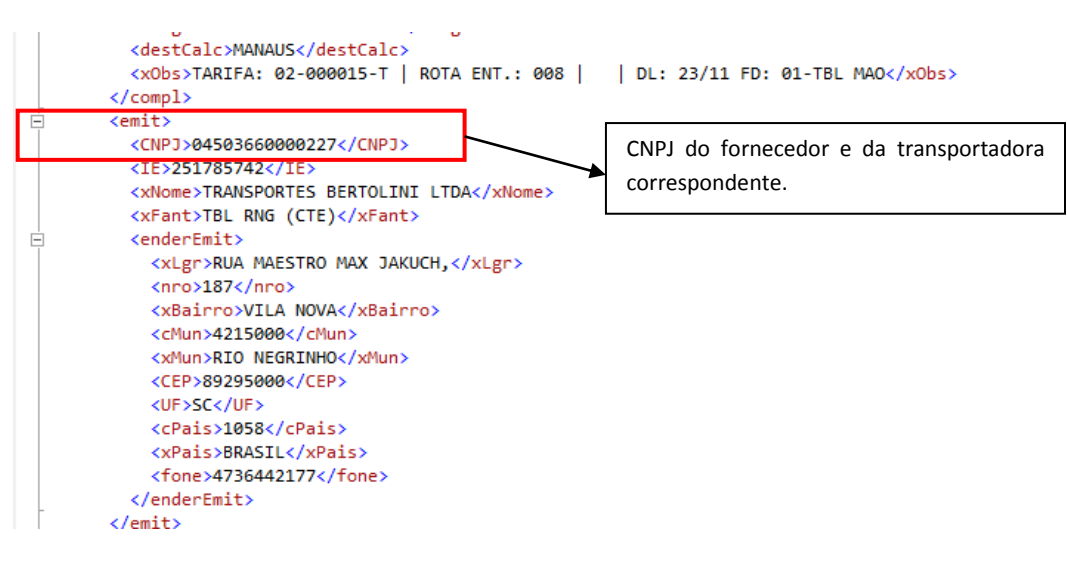

b. O CNPJ do remetente deve ser o CNPJ de um estabelecimento cadastrado (cd0602);

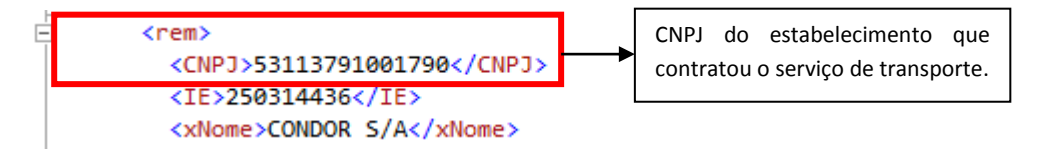

c. O CNPJ do destinatário deve ser o CNPJ de um cliente cadastrado (CD0704);

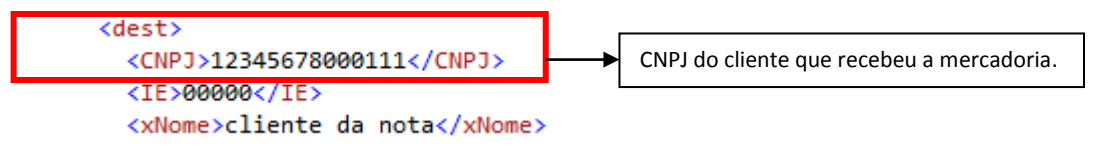

d. As notas informadas na TAG "infNFe" devem ser notas de venda, emitidas e faturadas pelo estabelecimento da minha empresa.

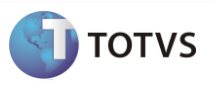

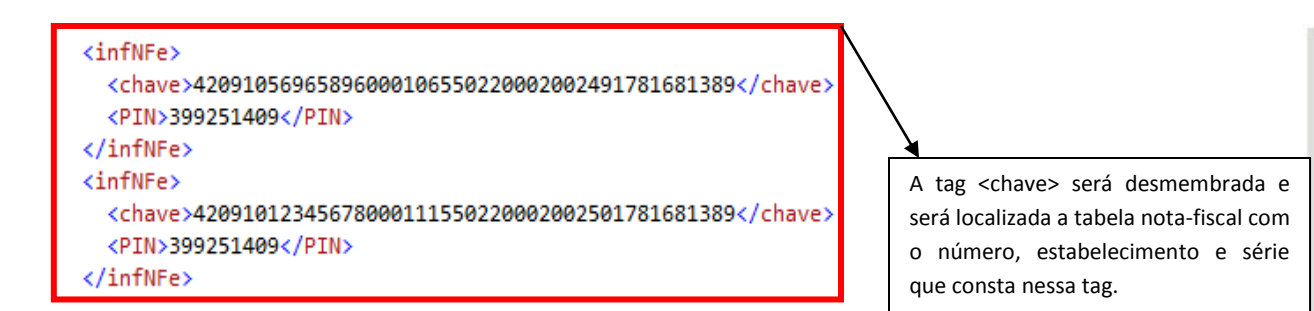

#### <span id="page-11-0"></span>*10.3 NF Compra de Fornecedor*

Receber o XML de um conhecimento de transporte, na situação onde a empresa contratou para buscar mercadorias que comprou de um ou mais fornecedores. Nesse caso, ao receber o XML, o sistema vai gerar uma *Nota de Rateio - Entrada*.

Para que o sistema identifique esse tipo de nota, o XML deverá estar montado da seguinte forma:

a. O CNPJ do emitente pode ser o CNPJ de uma transportadora válida no sistema (cd0401 e cd0402);

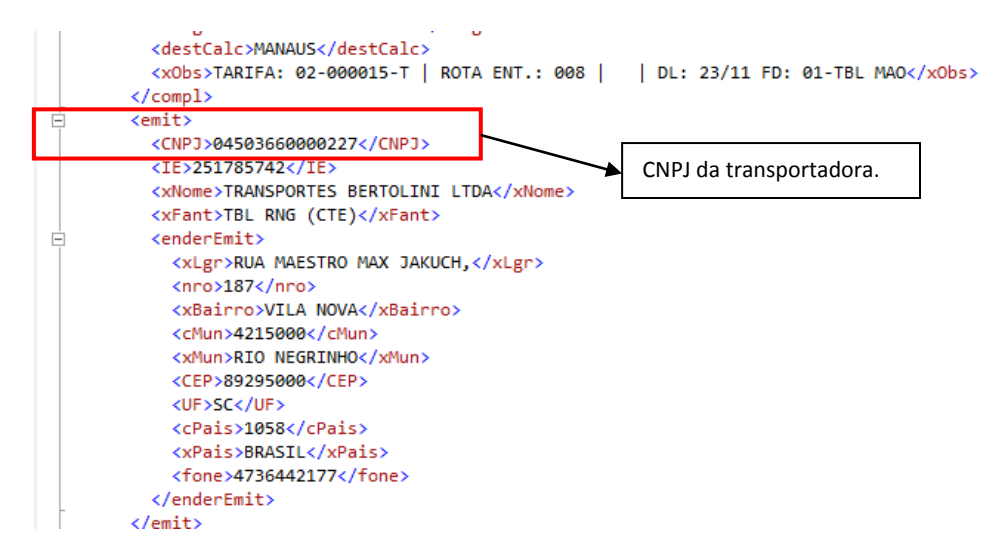

b. O CNPJ do remetente deve ser de um fornecedor cadastrado (cd0401);

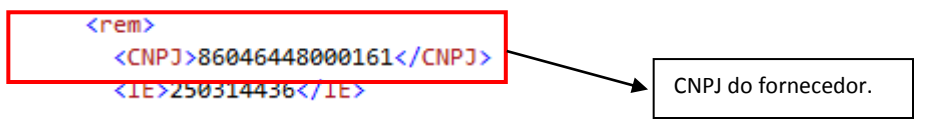

c. O CNPJ do destinatário deve ser de um estabelecimento cadastrado (cd0602);

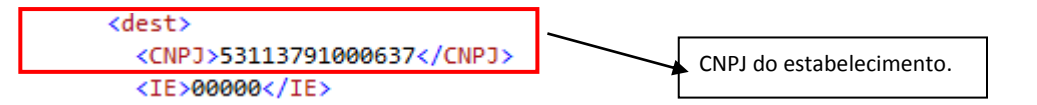

d. As notas informadas na TAG "infNFe" devem ser notas de compra, recebidas e atualizadas no recebimento do estabelecimento da minha empresa.

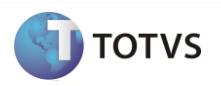

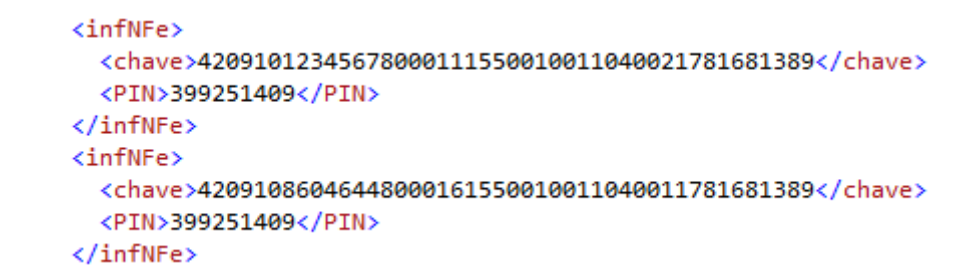

A tag <chave> será desmembrada e será localizada a tabela docum-est com o número, fornecedor e série que consta nessa tag.

#### <span id="page-12-0"></span>*10.4 NF Devolução de cliente*

Receber o XML de um conhecimento de transporte, na situação onde a empresa contratou a transportadora para buscar mercadoria de devolução de cliente. Nesse caso, ao receber o XML, o sistema vai gerar uma *Nota de Compra de Serviço de Frete*.

Para que o sistema identifique esse tipo de nota, o XML deverá estar montado da seguinte forma:

a. O CNPJ do emitente pode ser o CNPJ de uma transportadora válida no sistema (cd0401 e cd0402);

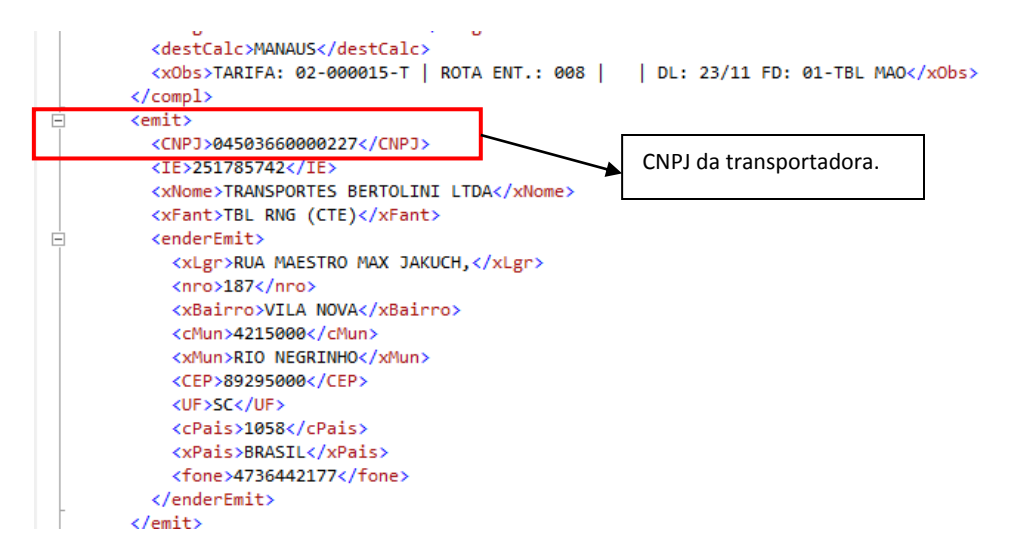

b. O CNPJ do remetente deve ser o CNPJ de um cliente cadastrado (cd0704);

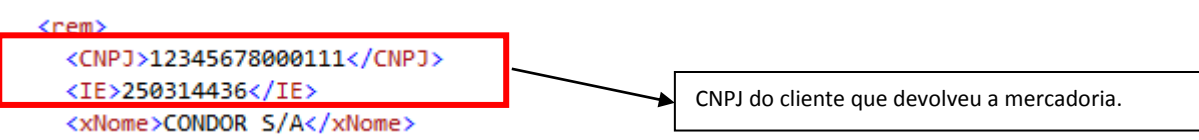

c. O CNPJ do destinatário deve ser de um estabelecimento cadastrado (cd0602);

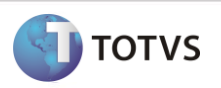

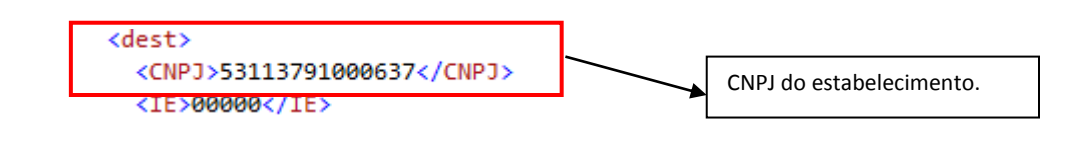

d. As notas informadas na TAG "infNFe" devem ser notas de devolução de cliente, recebidas e atualizadas no recebimento do estabelecimento da minha empresa.

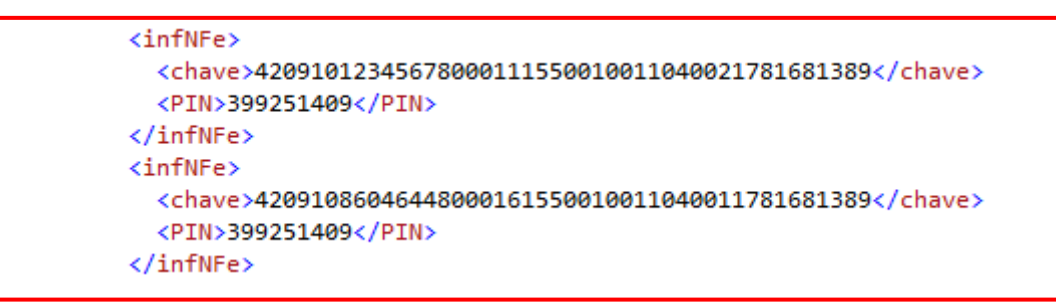

A tag <chave> será desmembrada e será localizada a tabela docum-est com o número, fornecedor e série que consta nessa tag.

#### <span id="page-13-0"></span>*10.5 NF de Transferência*

Receber o XML de um conhecimento de transporte, na situação onde a empresa contratou para buscar mercadorias de uma ou mais filiais. Nesse caso, ao receber o XML, o sistema vai gerar uma *Nota de Rateio - Entrada*.

Para que o sistema identifique esse tipo de nota, o XML deverá estar montado da seguinte forma:

a. O CNPJ do emitente pode ser o CNPJ de uma transportadora válida no sistema (cd0401 e cd0402);

## **Datasul x TOTVS Colaboração CT-e**

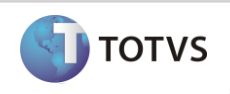

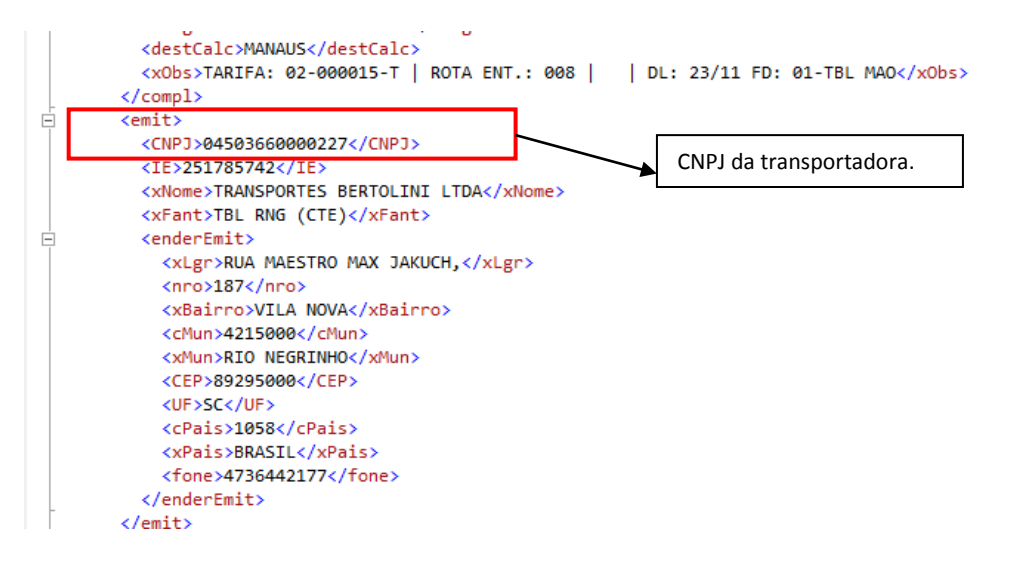

b. O CNPJ do remetente deve ser de um fornecedor cadastrado (cd0401);

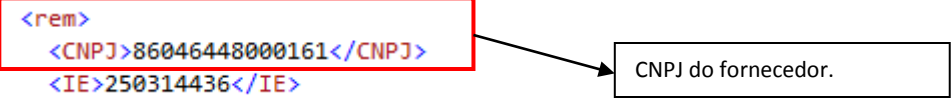

c. O CNPJ do destinatário deve ser de um estabelecimento cadastrado (cd0602);

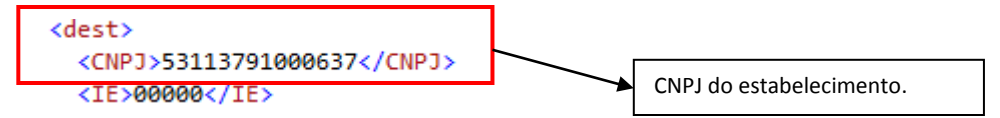

d. As notas informadas na TAG "infNFe" devem ser notas de compra, recebidas e atualizadas no recebimento do estabelecimento da minha empresa;

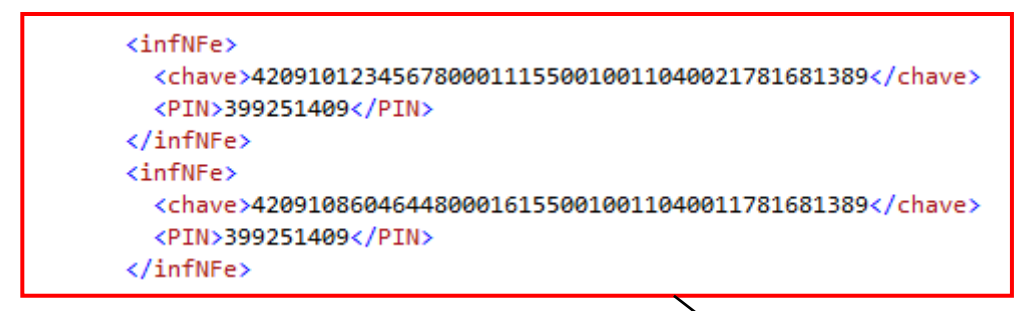

A tag <chave> será desmembrada e será localizada a tabela docum-est com o número, fornecedor e série que consta nessa tag.

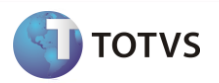

## <span id="page-15-0"></span>**11 Limitações/Restrições gerais**

Não se aplica.

## <span id="page-15-1"></span>**12 Como fazer (opcional)**

Detalhado no item 7 deste documento os passos que viabilizam a integração.

#### <span id="page-15-2"></span>**13 Situações comuns (opcional)**

- Mensagem de "Invalid HTTP Connection" no log do TSS (console.log) pode significar "Acess Denied", isto é, o usuário que foi informado para autenticação HTTP no portal da Neogrid pode estar inválido (veja figura 4 do tópico 7).
- Mensagem de "10060 : Connection timed out." no log do TSS (console.log) significa que a URL de conexão com a Neogrid pode estar incorreta ou o serviço do portal da Neogrid está fora.

#### <span id="page-15-3"></span>**14 Checklist de suporte da aplicação**

Check-list de verificação de alguns pontos importantes para o funcionamento e atendimento da integração.

#### **Instalação/Configuração**

- 1. Verificar se o serviço do TSS está disponível via HTTP (Navegador Web). Normalmente a URL é "HTTP:\SERVIDOR:PORTA\SPED".
- 2. Verificar se o serviço da Neogrid está disponível via HTTP (Navegador Web).
- 3. Verificar se a função TOTVS-COLABORACAO está ativada no Datasul.
- 4. Verificar no log do TSS (console.log) se ocorrem mensagens de erro na execução dos "JOBs".
- 5. Em caso de retorno negativo do TSS para o Datasul, será exibida mensagem de erro nos pontos de integração entre o Datasul e o TSS (RE0516/RE0517).

#### **Checklist de Verificações de negócio:**

- 1. Habilitar o TOTVS colaboração no CD0101 (Parâmetros Globais), folder "Integr II".
- 2. Parametrizar o estabelecimento para trabalhar com TOTVS colaboração no CD0403B -> Via CD0403 -> Configuração do TSS.
	- 2.1 Parametrizar o folder "Colaboração" (URL do TSS, Integração com Neogrid usuário e senha).
- 3. Marcar a opção "Habilita CT-e" na tela de Parâmetros do Conversor (RE0119).